## **セミナーの参加⽅法について**

本セミナーは、オンラインで Microsoft Teams を使用して実施いたします。Microsoft Teams を使用されているお客様は、Teams アプリからご参加いただけます。Microsoft Teams を使用されていないお客様は、ブラウザー経由でご参加いただけます。 ※ Google Chrome、MS Edge (Chromium)、Firefox のいずれかのブラウザーでご参加ください。 IE はサポート対象外です。

ブラウザー経由での参加⼿順は以下の通りです。

1. 担当者より送信された招待メールを開き、**"Microsoft Teams 会議に参加"** のリンクを開きます。

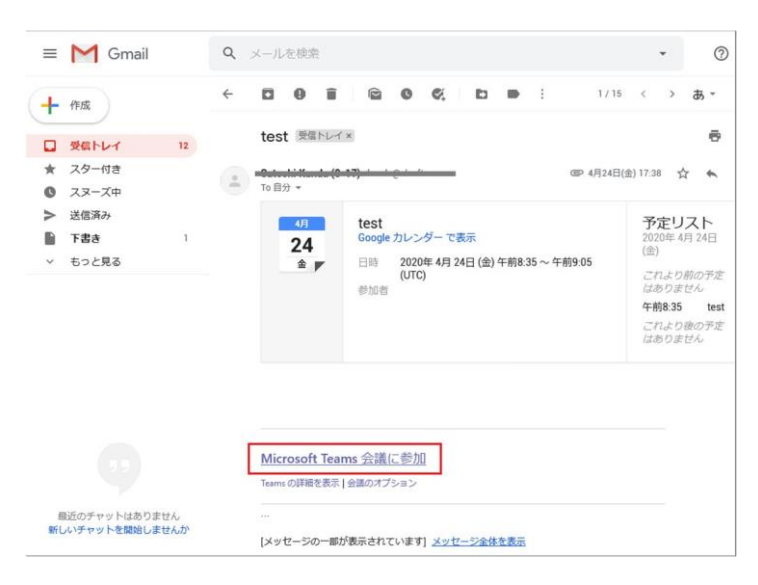

2. ブラウザーで以下のページが表⽰されますので、**[このブラウザーで続ける]** をクリックします。

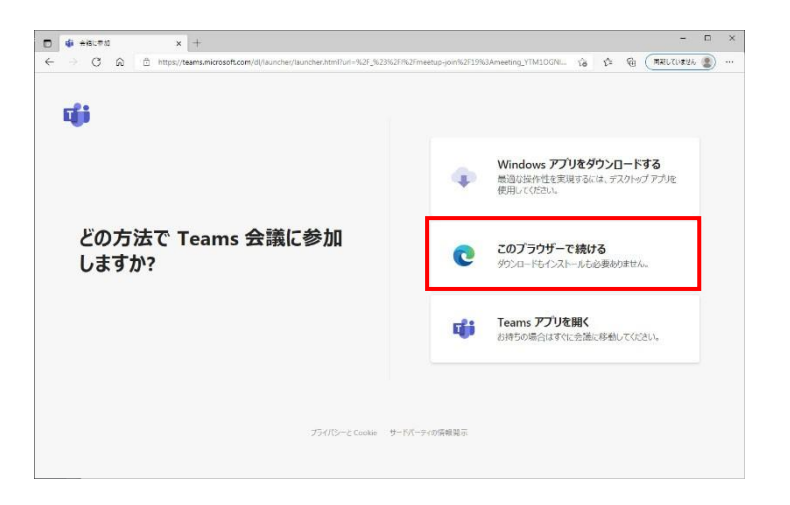

3. **[今すぐ参加]** ボタンをクリックすることで、オンライン会議に参加できます。 ※ カメラは無効の状態でご参加いただけます。

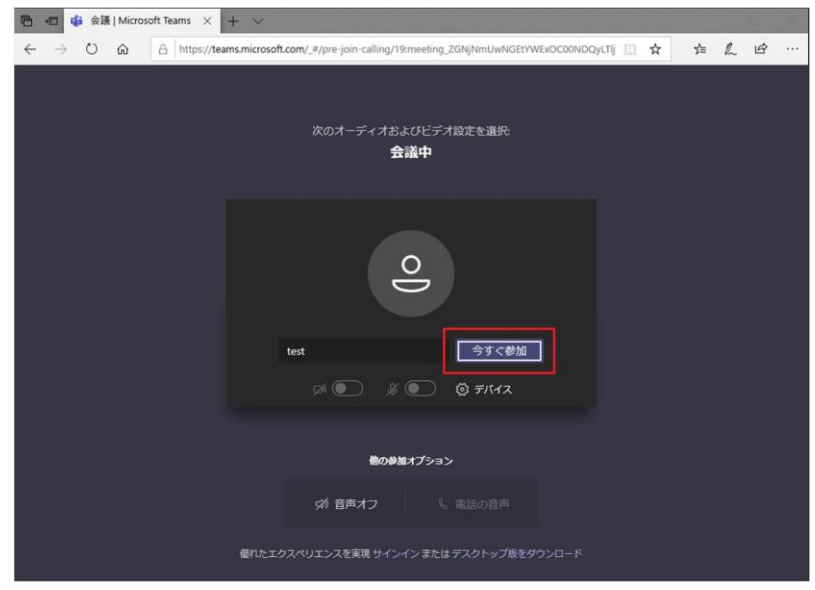

何か不明点等ございましたら、弊社営業部までお気軽にご相談ください。

問い合わせ先<sup>:</sup>[https://www.xlsoft.com](http://www.xlsoft.com/jp/qa/)/jp/qa/